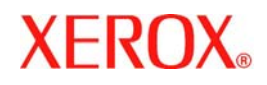

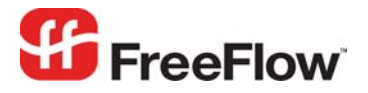

**Version 6.0, September 2007 701P47186** 

 $\mathbf{I}$ 

# **FreeFlow® Xerox VIPP**  Web Services Integration

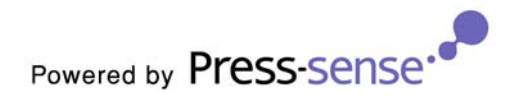

Xerox Corporation Global Knowledge & Language Services 800 Phillips Road Building 845 Webster, New York 14580

Copyright © 1996-2007 Xerox Corporation. All rights reserved. XEROX®, Xerox Canada Ltd®, Xerox Limited®, FreeFlow®, The Document Company® and all identifying numbers used in connection with the Xerox products mentioned in this publication are trademarks of XEROX CORPORATION. Copyright protection claimed includes all forms and matters of copyrightable material and information now allowed by statutory or judicial law or hereinafter granted, including without limitations, material generated from the software programs which are displayed on the screen such as styles, templates, icons, screen displays looks, etc.

While every care has been taken in the preparation of this material, no liability will be accepted by Xerox Corporation arising out of any inaccuracies or omissions. Printed in the United States of America.

Other company trademarks are acknowledged as follows:

Adaptec®, the Adaptec logo, SCSlSelect®, and EZ-SCSI® are trademarks of Adaptec, Inc.

Adobe PDFL - Adobe PDF Library Copyright © 1987-2005 Adobe Systems Incorporated.

Adobe®, the Adobe logo, Acrobat®, the Acrobat logo, Acrobat Reader®, Distiller®, Adobe PDF JobReady™, and PostScript®, and the PostScript logo are either registered trademarks or trademarks of Adobe Systems Incorporated in the United States and/or other countries. All instances of the name PostScript in the text are references to the PostScript language as defined by Adobe Systems Incorporated unless otherwise stated. The name PostScript also is used as a product trademark for Adobe Systems' implementation of the PostScript language interpreter, and other Adobe products.

Copyright 1987 - 2005 Adobe Systems Incorporated and its licensors. All rights reserved.

Autologic® is a registered trademark of Autologic Information International, Inc.

Compaq® and QVision® are registered United States Patent and Trademark Office, for Compaq Computer Corporation.

DEC, DEC RAID, and Redundant Array of Independent Disks are registered trademarks of Digital Equipment Corporation.

Dundas - This software contains material that is (c) 1997-2000 DUNDAS SOFTWARE LTD., all rights reserved.

Imaging Technology provided under license by Accusoft Corporation.

ImageGear © 1996-2005 by AccuSoft Corporation. All Rights Reserved.

Intel® and Pentium® are registered trademarks of Intel Corporation.

Novell® and NetWare® are registered trademarks of Novell, Inc. in the United States and other countries.

Oracle® is a registered trademark of Oracle Corporation Redwood City, California

TMSSequoia - ScanFix® Image Optimizer Copyright © TMSSEQUOIA, Inc. 1991-2000. All rights reserved.

Sony<sup>™</sup> and Storage by Sony<sup>™</sup> are trademarks of Sony.

PANTONE<sup>™</sup> and other Pantone, Inc. trademarks are the property of Pantone Inc.

Preps™ is a registered trademark of Creo Inc. All rights reserved.

Quark® and QuarkXpress® are registered trademarks of Quark, Inc.

StorageView™ is a trademark of CMD Technology, Inc.

TIFF® is a registered trademark of Aldus Corporation.

Windows®, Windows XP®, Windows Server® 2003, and Internet Explorer are trademarks of Microsoft Corporation; Microsoft® and MS-DOS® are registered trademarks of Microsoft Corporation.

Portions Copyright © 2001 artofcode LLC.

This software is based in part on the work of the Independent JPEG Group.

Portions Copyright © 2001 URW++. All Rights Reserved.

This product includes software developed by the Apache Software Foundation.

Copyright © 1999-2003 The Apache Software Foundation. All rights reserved.

This software is based in part on the work of Graeme W. Gill.

© Press-sense Ltd. 2002-2007. All rights reserved.

Includes Adobe® PDF Libraries and Adobe Normalizer technology

The Graphics Interchange Format © is the Copyright property of CompuServe Incorporated. GIF<sup>SM</sup> is a Service Mark property of CompuServe Incorporated. Portions contain an implementation of the LZW algorithm licensed under U.S. Patent 4,558,302.

Parts of this software Copyright © 2004-2006 Enterprise Distributed Technologies Ltd. All Rights Reserved.

Parts of this software Copyright © 1995-2003, The Cryptix Foundation Limited. All Rights Reserved.

Parts of this software are a SSLv3/TLS implementation written by Eric Rescorla and licensed by Claymore Systems, Inc. All Rights Reserved.

Parts of this software Copyright © 2002, Lee David Painter and Contributors. Contributions made by Brett Smith, Richard Pernavas, Erwin Bolwidt.

Parts of this software Copyright © 1995-2005, Jean-loup Gailly and Mark Adler.

All other product names and services mentioned in this publication are trademarks of their respective companies. They are used throughout this publication for the benefit of those companies, and are not intended to convey endorsement or other affiliation with the publication.

Companies, names, and data used in examples herein are fictitious unless otherwise noted.

Changes are periodically made to this document. Changes, technical inaccuracies, and typographical errors will be corrected in subsequent editions.

## **Contents**

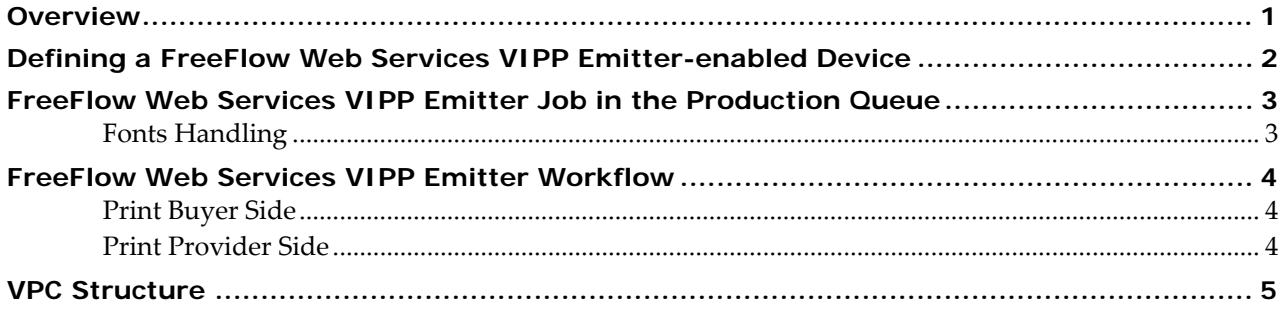

### <span id="page-4-0"></span>**Overview**

*FreeFlow Web Services VIPP*®[1](#page-4-1) *Emitter* is a module designed specifically for *Xerox* digital front ends that have *VIPP (Variable Data Intelligent PostScript Printware*) already installed and licensed. The purpose of the *VIPP Emitter* module is to significantly decrease the amount of *RIP* and server time.

The *VIPP*® *Emitter* must be activated through a dedicated *FlexLM* license.

<span id="page-4-1"></span> 1 VIPP and VIPP Emitter are registered trademarks of the Xerox Corp in the USA and throughout the world.

## <span id="page-5-0"></span>**Defining a FreeFlow Web Services VIPP Emitter-enabled Device**

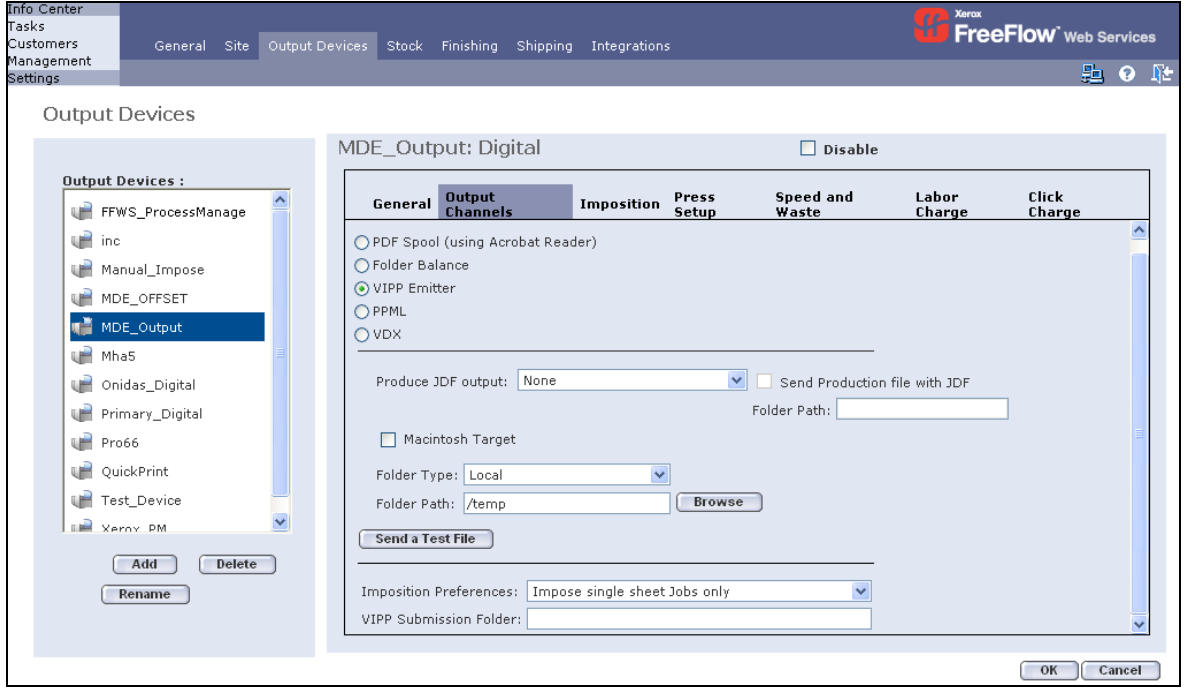

To define a *VIPP Emitter*‐enabled device, carry out the following steps:

- **1** In the *Settings/Output Devices/Output Channels*, click on the *VIPP Emitter* radio button; the *Folder Type* (*Local, FTP, Network*) and the *Folder Path* are at the discretion of the Print Provider.
- **2** The Print Provider selects one of the following preferred imposition options for the specific workflow:

**Impose all files** – Use the *Easy‐VI* imposition mechanism for imposing Jobs and send the imposed printing sheets to the *DFE*

**Never Impose** – Do not use the *Easy‐VI* imposition mechanism to impose the Job and send the raw pages to the *DFE*. The Job will be imposed by the *DFE.*

**Impose single sheet Jobs only** – If there is only one sheet in a Job (simplex or duplex), use the *Easy‐VI* imposition mechanism to impose the Job. This will increase the automation of the flow. If the Job contains more that one printing sheet (simplex or duplex), send the raw pages and let the *DFE* impose the files. This will allow a more effective printing resume on the one hand, and reduce the automation level on the other.

## <span id="page-6-0"></span>**FreeFlow Web Services VIPP Emitter Job in the Production Queue**

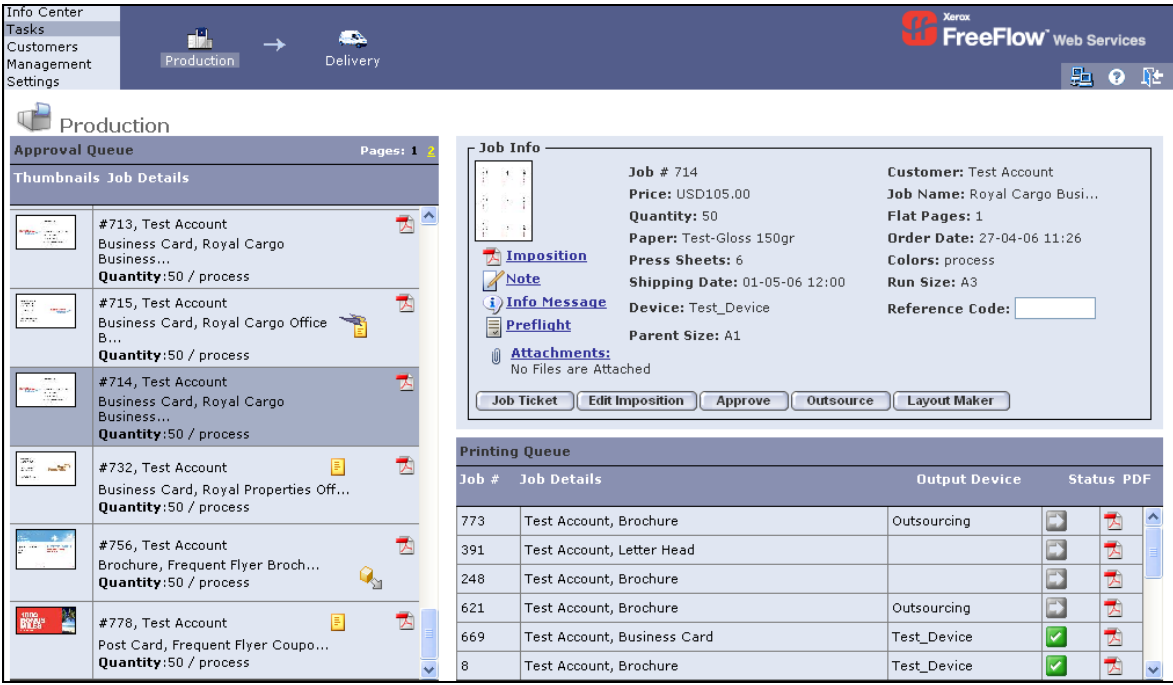

A *VIPP Emitter* Job residing in the *Production Approval* queue is identified by the icon.

Upon approval, the *VIPP Project Container* (VPC) is created with the *SETPROJECT* destination as defined in the *VIPP Submission Folder.*

*Note:* This is an *XML VIPP* format within the *Project Container*.

The *VPC* will be placed in the destination that was specified in the *Site/Output Devices/Output Channel/Folder* path.

#### **Fonts Handling**

The *VIPP Emitter* workflow supports all of the font types supported by *FreeFlow Web Services* standard workflows, including *True Type* fonts. However, *True Type* fonts must be installed on the *DFE's RIP* for production; *Type1* fonts will be embedded in the Job.

## <span id="page-7-0"></span>**FreeFlow Web Services VIPP Emitter Workflow**

*VIPP Emitter Workflow* describes the *Web Services / VIPP Emitter* integrated workflow. A *Variable Data* workflow in *Web Services* allows the Print Buyer to easily create and order highly flexible and very sophisticated Jobs, utilizing simple and intuitive browser‐based tools. *VIPP* is a print stream, which enables an efficient, printer‐rate variable data printing. The integration between these two tools provides owners of *Xerox* printers, using a *VIPP*‐enabled digital front end and *Web Service*, with the most powerful and flexible production tool on the market.

#### **Print Buyer Side**

To order a *Variable Data* Job using the *Web Services / VIPP Emitter* integrated workflow, carry out the following steps:

- **1** Log in to *Web Services*, select *Order Jobs* and click on the *Print Documents from Our Documents Start Order* button; the *Choose a Template* window appears.
- **2** Select a template that had been created for a *Variable Data* workflow.
- **3** Upload a database and follow the instructions to complete the Job creation.
- **4** Proof and complete the Job order, through confirmation.

#### **Print Provider Side**

After Print Buyer confirmation, the *VIPP Emitter* Job is transferred to the Print Provider side and appears in the *Production Approval* queue (designated with the *VIPP* icon).

The Print Provider continues with the following steps:

- **1** In *Settings/Output Devices/Output Channels*, set up a *VIPP Emitter*‐enabled output device; specific templates are targeted to this output device*.*
- **2** Approve the *VIPP Emitter* Job for production; the server automatically creates a *VIPP Variable Project Container* (*VPC* file).
- *Note: Web Services* uses the *Folder Balance* output channel and places the *VPC* (*VIPP Project Container*) in the designated folder as defined in the *Folder Path* box, located in *Settings/Output Device/ Device Channels*. The *VPC* must be processed on the *Digital Front End* according to the *Xerox VIPP Emitter* documentation.

## <span id="page-8-0"></span>**VPC Structure**

The *VPC* (*VIPP Project Container*) must be processed on the *Digital Front End* according to the *Xerox VIPP* documentation.

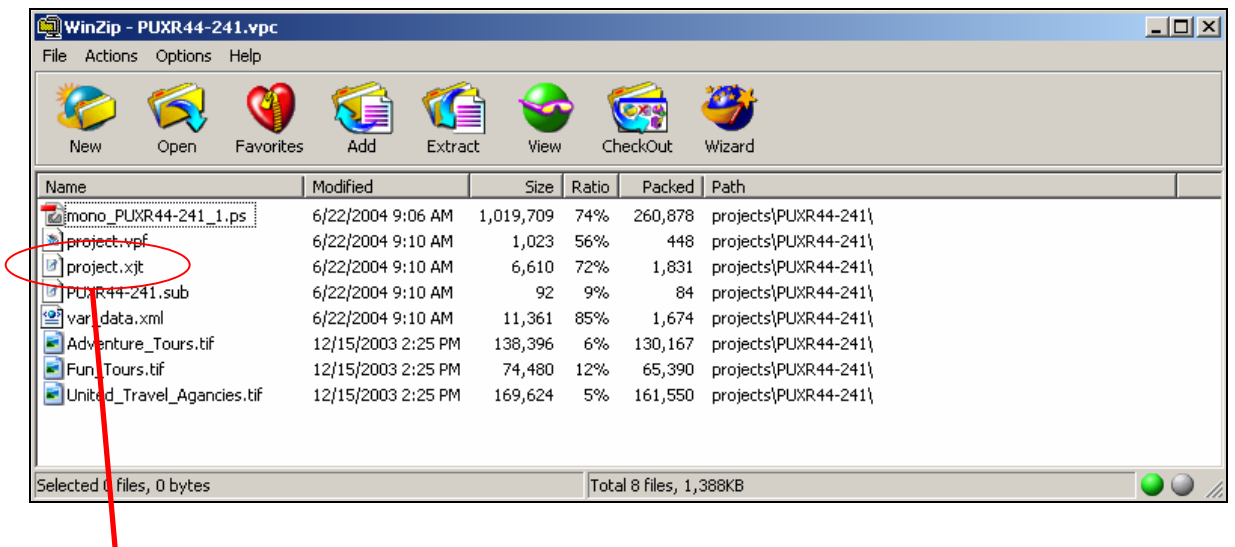

 $\frac{9}{0}$ !

[(projects) (PUXR44‐241)] SETPROJECT (var\_data.xml) SETLMFILE (project.xjt) STARTXML